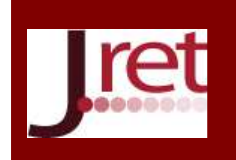

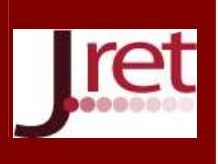

# **HARMANLANMIŞ ÖĞRENME ORTAMI OLARAK ETKİLİ MOODLE ETKİNLİKLERİ KULLANIM ÖRNEĞİ**

Arş. Gör. Dr. Burak İnner Teknik Eğitim Fakültesi Kocaeli Üniversitesi binner@kocaeli.edu.tr

### **Özet**

Harmanlanmış öğrenme ortamı olarak tercih edilen Öğrenme Yönetim Sistemi (ÖYS) yazılımlarının sunduğu pek çok özellik bulunmaktadır. ÖYS sadece internet üzerinden eğitim materyallerinin dağıtılması için kullanılabileceği gibi etkileşimli dersler, ödevler, uyarlamalı sınavlar, forumlar üzerinden tartışmalar, anketler, otomatik öğrenci gruplandırmaları gibi özellikleriyle de kullanılabilmektedir. Bu çalışmada 2004 yılından beri verilen iki ders için kullanılan Moodle ÖYS yazılımındaki etkinlikleri açıklanmıştır. Moodle'ın sunduğu dersler (lesson) özelliği yardımıyla ders materyalleri hazırlanmıştır. Bu özellik yardımıyla konu anlaşılmadan başka bir konuya geçilmesi engellenmiş ayrıca ders notları üzerinde harcanan zamanlar takip edilmiş. Sınav soruları kategorilere ayrılarak soru havuzu oluşturulmuştur. Bu havuzdan otomatik olarak her öğrenciye farklı sorulardan oluşan sınavlar yapılmıştır. Bu sınavlar uyarlamalı sınavlar olarak gerçekleştirilerek hem bir değerlendirme hem de eksikleri tamamlama etkinliğine dönüştürülmüştür. Forumlar yardımıyla uygulama sırasındaki problemler tartışılmıştır. Anketler yardımıyla öğrenci görüşleri alınmıştır. Öğrenciler rastgele olarak sistem üzerinden gruplara ayrılmış ve ortak çalışma yapmaları için ödevler verilmiştir. Senelere göre öğrencilerin Moodle kullanımı ile ilgili tutumlarındaki değişimler tartışılmıştır.

**Anahtar Sözcükler:** Harmanlanmış öğrenme, Moodle dersler, uyarlamalı sınav, etkileşimli ders.

# **EXAMPLE OF EFFECTIVE USAGE OF ACTIVITIES IN MOODLE AS BLENDED LEARNING ENVIRONMENT**

### **Abstract**

As blended learning environment using Learning Management System (LMS) software provide many features. LMS can be used only for the distribution of educational materials on the internet. But also it can be used for interactive lessons, assignments, adaptive quizzes, discussion forums, surveys and automatically grouping students. In this study we present two courses as examples of effective usage of the activities in Moodle LMS software. Lecture notes were prepared by using the lesson feature of Moodle. The student restricted by this lesson feature to precede another topic without understanding the subject. The time spent on lecture notes were taken into account. A question pool was created by categorized questions. For each student different set of quiz questions are randomly generated from this pool by Moodle. The adaptive quiz was preferred for assessments and transformed into a learning activity by given the chance to resubmit the wrong answer. Problems during the assignments were discussed on forums. Student's opinions were taken by the survey activity. Students are divided into random groups automatically through the system and given assignments for each group for collaborative learning. Finally the change of the student attitudes using the Moodle is discussed.

**Key Words:** blended learning, Moodle lessons, adaptive quiz, interactive lessons.

## **GİRİŞ**

Harmanlanmış (karma, b-öğrenme) eğitim yüz yüze sınıf eğitimi, çevrimiçi (online) öğrenme ortamı, farklı öğrenme yöntemleri ve kuramlarıyla birleştirerek verilen eğitim olarak tanımlanabilir. Harmanlanmış öğrenmenin gittikçe daha fazla yaygınlaştığı ve daha fazla sayıda eğitim kurumunun gerekli altyapıları kurduğu gözlemlenmektedir. Harmanlanmış öğrenme ortamlarının etkili biçimde uygulanabilmesi için kurumların,

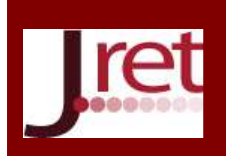

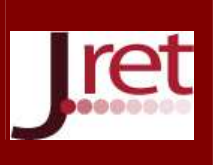

yöneticilerin, öğretmenlerin ve öğrencilerin harmanlanmış öğrenmeyi doğru biçim anlamalarına ihtiyaç vardır (Biluic, Goodyear ve Ellis, 2010). Harmanlanmış öğrenmeyi farklı boyutlarıyla doğru biçimde anlamayı, bileşenlerini belirlemeyi amaçlayan ve öğrenme/öğretme stratejilerine yönelik kapsamlı öneriler Dağ (2009) tarafından sunulmuştur.

Teknolojinin gelişimine paralel olarak harmanlanmış öğrenmede kullanılabilecek e-öğrenme ortamlarının da giderek daha fazla özellik sunduğu ve çok farklı alanlarda eğitimler için kullanıldığı rahatlıkla söylenebilir. Bununla birlikte e-öğrenme ortamlarının sunduğu bu gelişmiş özelliklerin yeterince kullanılmadığı gözlemlenmektedir. Bu ortamların etkili olarak kullanılabilmesi için hem eğitimcinin hem de öğrencinin bu sistemleri çok iyi tanıması, özümsemesi ve bu sistemler üzerinde tecrübe kazanmış olması gerekmektedir. Eöğrenme ortamlarının fiziki ve yazılım altyapısını sunan kurumların bununla birlikte çok kapsamlı dokümantasyon ve destek sunmaları da beklenmektedir. Bu konuda Kaptanoğlu (2009) tarafından hazırlanan "Eskişehir Ders Yönetim Sistemi Sınıf-içi eğitimde Moodle kullanıcı notları" çalışması güzel bir dokümantasyon örneği olarak gösterilebilir. Kocaeli Üniversitesi Uzaktan Eğitim Uygulama ve Araştırma merkezi tarafından hem eğitimci hem de öğrenci açılarından ayrı ayrı olarak çoklu ortam teknolojilerinden de yararlanarak hazırlanan SCORM paketleriyle sistemin kullanım dokümantasyonu hazırlanmıştır. Akademik yoğunluğu içerisinde eğitimcilerin bu sistemlerin kullanımını öğrenebilmesi ve kendi derslerine uyarlayabilmeleri için fazlaca mesai harcamaları ve tecrübe kazanmış olmaları gerekmektedir. Daha kalite, daha etkili, daha etkileşimli ve öğrenci merkezli bir öğrenme imkânı sunan bu e-öğrenme platformların sağladığı avantajlar örnekleriyle birlikte sunulduğunda eğitimcilerin de rahatlıkla bu sistemleri kendi derslerine adapte edebilecekleri öngörülmektedir. Learning Management System kavramı, ulusal yayınlarda Öğrenme Yönetim Sistemi, Öğrenim Yönetim Sistemi ve Eğitim Yönetim sistemi gibi farklı şekillerde kullanılmaktadır. Bu çalışmada Öğrenme Yönetim Sistemi kavramı tercih edilmiştir. Öğrenme Yönetim Sistemleri (ÖYS), e-öğrenme kursları ve eğitim programlarının içeriklerini sunmak, izlemek, raporlamak ve yönetimsel işlevleri yerine getirmek için tasarlanmış yazılımlardır (Ellis, 2009). ÖYS, eğitimci ile öğrenci arasındaki etkileşimi, eğitimlerin bireyselleştirilmesini sağlayan ve internete dayalı öğretim teknolojileri ile desteklenen bütünleşik bir sistemdir. ÖYS'ler eğitim materyallerin hazırlanması, saklanması, dağıtılması ve eğitimin yönetimi sağlamakta, ayrıca eğitmen-öğrenci iletişimi desteklemektedir (McGill ve Klobas, 2008). Bir ÖYS, öğretim üyesinin yerini dolduracak bir araç değil aksine

eğitimcinin öğretim ortamını zenginleştiren, sunum kalitesini artıran ve öğrencilerin etkileşim sürecini izleyip, raporlayan bir yazılımıdır.

Eşzamanlı ve eşzamansız olarak web tabanlı eğitim için piyasada kullanılan ücretli ve ücretsiz pek çok ÖYS bulunmaktadır. Martin Dougiamas, sosyal iletişim ve etkileşimi ön plana çıkaran sosyal yapılandırmacı (social constructionist) öğretme ve öğrenme kuramını, açık kaynak kodlu yazılım ile destekleyen bir doktora tezine başlamış ve Moodle (Modular Object Oriented Dynamic Learning Environment-Modüler Nesne Yönelimli Dinamik Öğrenme Ortamı) ÖYS ortaya çıkmıştır. Moodle aynı zamanda Kurs Yönetim sistemi olarak da tanımlanmaktadır. Tüm dünyada yaygın olarak kullanılan Moodle ücretsiz, özgür ve açık kaynak kodlu bir ÖYS yazılımıdır. Devlet daireleri, ilk ve orta öğretim, liseler, üniversiteler, sağlık ve askeri kuruluşlar, havayolları, petrol şirketleri, evde eğitim veren bağımsız eğitimciler ve özel eğitim kurumları tarafından Moodle ÖYS kullanılmaktadır (Moodle Usage, 2013). Moodle, şu anda 232 ülkede 116 farklı dilde 79.000'den fazla sitede 7 milyondan fazla derste 67 milyondan fazla kullanıcıya hizmet vermektedir (Moodle Statistics, 2013). Moodle tek bir sınıftaki öğrenciler için kullanılabileceği gibi bir üniversitedeki tüm öğrencilere de hizmet sunabilecek yeterliliktedir. Moodle veritabanı olarak MySQL, PostgreSQL, MSSQL, Oracle veya SQLite'dan birisini kullanabilmektedir. Dolayısıyla saklayabileceği veri miktarı bu veritabanlarının kapasitesi ile sınırlıdır. Moodle, Windows, Linux, MacOS X gibi işletim sistemlerinde apache veya IIS web sunucusu ile php yazılımı kullanılarak çalışmaktadır. Aynı anda hizmet sunulabileceği kullanıcı sayısı ise doğrudan kullanılan fiziksel donanıma bağlıdır. Farklı zamanlarda siteyi kullanan 300-400 kişilik bir grubun problemsiz olarak kullandığı bir sunucu, tüm kullanıcıların aynı anda sınava girmesi durumunda hizmet veremeyecek duruma gelebilmektedir. Bu tür durumlarda web sunucu ve veritabanı sunucusu da ayrı donanımlar üzerinde çalıştırılabilir. Örneğin moodle.org sitesi otuz binden fazla kayıtlı kullanıcısına problemsiz olarak hizmet verebilmektedir ve veritabanı ile web sunucusu ayrı donanımlar üzerinde çalışmaktadır. Moodle açık kaynak kodlu ve özgür bir yazılım olması sayesinde dünyanın dört bir yanından geliştiricilerin desteği ile büyümekte, Google gibi büyük firmalarında desteği (Google Summer of Code) ile pek çok ek özellikler geliştirilmektedir. Moodle ÖYS yazılımı ile ilgili olarak ticari ve profesyonel yardım Moodle Pty (MOODLE HEADQUARTERS) şirketi tarafından Moodle.com sitesi

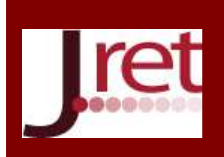

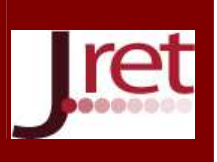

üzerinden alınabilmektedir. Bazı üniversiteler moodle.com üzerinden ücret ödeyerek Moodle ÖYS için ek özellikler geliştirilmesini sağlamakta hatta open university gibi bazıları bu ek özelliklerin ücretsiz olarak da dağıtılmasını isteyebilmektedir. Moodle ile ilgili ücretsiz yardım almak için moodle.org sitesi üzerinde bulunan forumlar kullanılmaktadır. Moodle'ın Türkçeye çevrilme işlemi tamamen gönüller yardımıyla yapılmaktadır. Moodle 2.4 sürümü itibariyle %60 Türkçeye çevrilmiş durumdadır (Moodle Language Pack, 2013) fakat buna rağmen kullanım sırasında pek çok yerde İngilizce kelime karşımıza çıkmaktadır. Bu konuda daha fazla gönüllü çevirmen desteğine ihtiyaç vardır.

Her ne kadar Moode ÖYS yazılımı web-tabanlı uzaktan eğitim için tasarlanmış olsa bile aynı zamanda yüzyüze eğitimde de yardımcı bir araç olarak kullanılabilmektedir. Moodle ÖYS'nin laboratuvar uygulamalarında nasıl kullanıldığı detaylı olarak İnner (2007) tarafından anlatılmıştır. Ayrıca Moodle ÖYS kullanılırken karşılaşılan problemler, edinilen tecrübeler ve çözüm önerileri tartışılmıştır (İnner, 2009). Bu çalışmada yüz yüze sınıf eğitimindeki derslerde yardımcı bir araç olarak Moodle ÖYS'nin hangi özelliklerinden yararlanıldığı detaylı olarak anlatılmıştır. Ayrıca şu anda en güncel sürümü olan Moodle 2.4 ile birlikte sunulan Moodle 1.9'da bulunmayan özelliklerden bazılarına değinilmiştir. Türkiye'de pek çok üniversitede Moodle ÖYS altyapısının hazırlandığı gözlemlenmektedir. Fakat hangi sürüm Moodle kullanıldığı ve hangi özelliklerinin kullanıldığını tespit etmek mümkün gözükmemektedir.

#### **Moodle üzerinden ders materyallerinin sunulması**

Yüz yüze eğitimde eğitimci sınıf ortamında öğrencilere interaktif tahta, bilgisayar, projeksiyon vb. teknolojik imkanları da kullanılarak ders anlatmaktadır. ÖYS yazılımı ile derste anlatılan ders materyallerinin elektronik ortamda rahat bir şekilde öğrencilere dağıtılması sağlanabilir. Sunulacak dosyaların formatları doc, ppt, pdf gibi dosyalar olabileceği gibi çoklu ortam formatındaki ses, video, animasyon vb. dosyalar da olabilir. Günümüzde bir ÖYS yazılımını sadece öğrencilere ders materyallerini sunmak için kullanmak yerine alternatif olarak pek çok seçenek de bulunmaktadır. Örneğin dropbox, box.net, skydrive, ubuntu one, Google drive, Yandex disk gibi ücretsiz depolama alanı sunan sitelerde ders notları saklanarak öğrencilere dosyaları indirmeleri için erişim izni verilmesi mümkündür. Fakat buradaki sorun paylaşılan materyallere sadece öğrencilerin erişimine izin verip diğer kullanıcıların erişimini engelleyebilecek bir mekanizmanın olmamasıdır. Ayrıca materyallere hangi öğrencilerin eriştiğinin de bir listesi, bu dosya depolama siteleri üzerinden sağlanmamaktadır. Paylaşım yapılacak her bir dosya için depolama hizmeti sunan site üzerinde öğrencilerin eposta adresleri tek tek girilerek sadece öğrencilere paylaşım yapılabilir fakat bu ise oldukça zahmetli ve hataya açık bir çözümdür.

Moodle ÖYS yazılımı üzerinden öğrencilere ders materyallerini paylaşmak oldukça kolay ve zahmetsizdir. Ders materyalleri sıkıştırılarak sunucuya tek seferde yüklenebilmekte ve sunucuda sıkıştırılmış dosya açılarak öğrencilere dosyalar ayrı ayrı sunulabilmektedir. Resim 1.a'da gösterildiği gibi bir klasörün içindeki tüm dosyalar öğrencilere sunulabilmektedir. Öğrenciler klasördeki dosyaları tek tek indirebildikleri gibi tüm klasör içeriğinide tek seferde indirebilmektedir. Böylece ders materyallerine internet üzerinden sadece öğrencilerin erişebilmesi sağlanmış olur. Bununla birlikte ders notlarına erişim ile ilgili tüm kayıtlar Moodle tarafından saklanmaktadır. Bu bilgilere bakarak öğrencilerin bu ders notlarına erişip erişmediği anlaşılabilmektedir fakat bu notları inceleyip çalışan öğrencileri tespit etmek mümkün gözükmemektedir. Moodle 2.0 sürümünden itibaren koşullu erişim özelliği eklenmiştir. Bu özellik sayesinde Resim 1.b'de görüldüğü gibi ders notlarına ulaşılabilmesi için önce başka bir etkinliğin tamamlanması ve belirli bir notun üzerinde not alma şartı getirilebilir. Bir önceki haftanın ders içeriği ile ilgili bir sınav başarı ile tamamlanmadan bir sonraki haftaya ait ders notlarına erişim bu özellik yardımıyla kısıtlanabilmektedir.

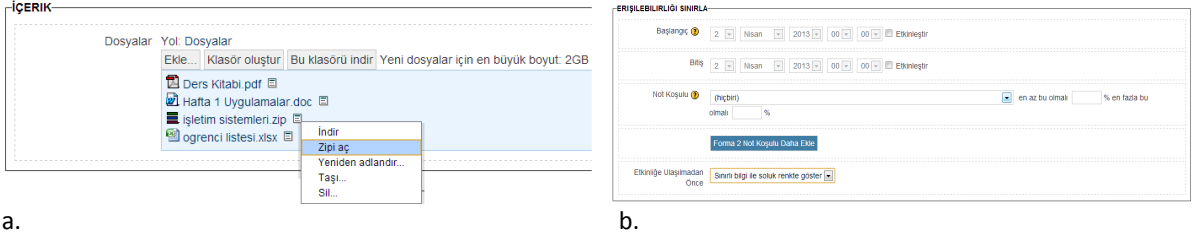

## Resim 1.:Ders materyallerinin paylaştırılması

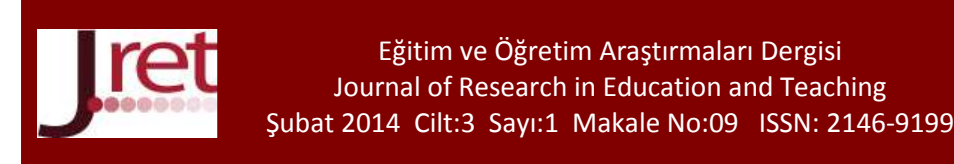

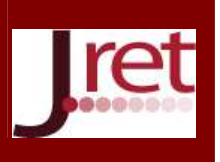

Moodle 2.0 sürümünden sonra getirilen en önemli özelliklerden birisi Depo (repositories) özelliğidir. Bu özellik dropbox, box.net vb. depolama hizmetlerindeki dosyaların doğrudan Moodle içinden öğrencilere sunulabilmesi sağlamaktadır. Resim 2'de görüldüğü gibi Google dokümanlar hizmetinden yararlanılarak bir dosya öğrencilere sunulmuştur. Google dökümanlar hizmeti üzerinden bir dosya bilgisayara indirmeye gerek kalmadan doğrudan Moodle'a aktarılmıştır. Dikkat edilirse Resim 2'de dosya depolama hizmeti sunan sitelerden sadece Google dokümanlar (Google Docs) hizmeti gösterilmektedir. Diğer dosya hizmetlerinin burada gösterilebilmesi ancak sistem yöneticisinin gerekli ayarları yapmasından sonra mümkün olabilmektedir. Resim 2'de gösterildiği gibi Dropbox üzerinden bir dosya doğrudan sunucuya transfer edilebileceği (Make a copy of the file) gibi dropbox üzerindeki bir dosyaya kısayol da (Create an alias/shortcut the file) verilebilmektedir. Kısayol olarak bağlantı verildiğinde eğitimci dropbox üzerindeki dosyada değişiklik yaptıktan sonra Moodle sunucusuna yükleme yapmasına gerek kalmayacaktır. Dropbox gibi depolama hizmetleri kişisel bilgisayara yüklenen kendi yazılımları sayesinde belirli klasörleri izlemekte ve bu klasörlerdeki dosyalarda değişiklik olduğunda hemen dosyanın güncel halini kendi sunucularına yüklemektedir. İlgili klasörde bulunan bir dosyanın Moodle sunucusunda kısayol olarak eklendiği durumda eğitimci dosya üzerinde değişiklik yaptıktan sonra dosyayı tekrar tekrar Moodle sunucusuna yüklemesine gerek kalmayacaktır. Öğrenciler dosyayı Moodle sunucusundan indirmek istediklerinde Moodle, dropbox üzerinden en güncel halini indirip öğrencilere sunacaktır. Bu özellik de en verimli, pratik ve etkili Moodle etkinliğinden birisi olarak gösterilebilir.

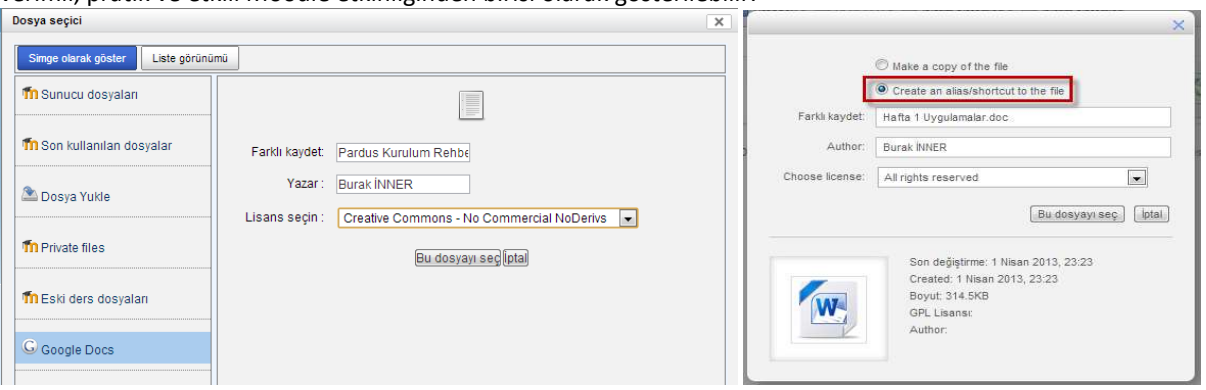

Resim 2: Dosya depolama sunucularından ders materyali ekleme

### **Moodle üzerinde dersler**

Moodle ÖYS yazılımında, eğitimcinin öğrencilere ders materyallerini esnek bir şekilde sunabildiği etkinlik Moodle dersler (lessons) modülüdür. Burada kurs (course) kavramı ile ders (lessons) kavramının birbirine karıştırılmaması gerekir. Çünkü Moodle kurs yönetim sistemi olması nedeniyle kurslardan oluşmaktadır. Her bir kurs içinde pek çok etkinlik bulunabilmektedir. Bu etkinliklerden birisi de derslerdir. Dersler modülünde eğitimci isterse bir konuda hazırlanmış ders notlarını birbiri ardına sıralanmış olarak web sitesi şeklinde öğrencilere sunabilmektedir. Dersin her bir konusu ayrı bir web sayfası olarak tasarlanıp, öğrenci bu sayfayı okuduktan sonra bir sonraki konuya geçebilir. Tüm konuları okuduğunda dersi tamamlamış olur. Her bir konudan sonra konu ile ilgili hazırlanmış bir sorunun öğrenci tarafından cevaplanması istenebilir. Bu cevaba verilecek doğru yanıta göre bir sonraki konuya geçmesi sağlanabileceği gibi yanlış cevap durumunda bir önceki konuya geri dönülebilir. Soru tipleri sınavlar modülünde kullanılan soru tipleri ile aynı olabilmektedir. Resim 3'de örnek bir soru verilmiştir. Bu soruya verilen yanlış cevap durumunda öğrenci bir önceki konu anlatımına geri döner. Doğru cevap verilirse bir sonraki derse yönlendirilecektir. Soru sayıları birden fazla olabilmektedir. Bu şekilde bir yönlendirme yapmak ders notlarının okunduğundan emin olmak için gerekli olmaktadır. Bununla birlikte Resim 3'de gösterildiği gibi her bir öğrencinin dersin ne kadarını tamamladığının takibi de yapılabilmektedir. Sorulara verilen cevaplar da ayrıca incelenebilir.

Diğer bir durumda ise dersler modülü birbiri ardına sıralanmış ders notları olarak değil çeşitli dallanmalar şeklinde öğrencileri konular arasında yönlendirmek için kullanılabilir.

Resim **4**'de gösterildiği gibi bir ders notu sonunda bulunan düğmelerden seçilen bağlantıya öğrenci gidebilmektedir. Öğrenci bu durumda ders notlarında farklı yollardan giderek ders etkinliğini bitirebilir. İlgisine veya ihtiyacına göre ders notlarını inceleyebilir. ÖYS'nin bireyselleştirilmiş öğrenme ortamı sunma özelliğine bu şekilde hazırlanmış bir ders güzel bir örnek olarak gösterilebilir. Her bir konunun sonunda cevaplaması için çoktan seçmeli sorular sorulabileceği gibi yazılı sorularda sorulabilmektedir. Bu durumda öğrenci kendisinden

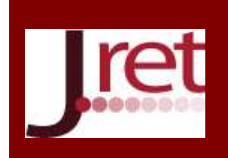

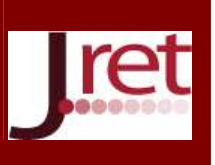

istenenleri yerine getirip gerekli açıklamaları klavye yardımıyla ilgili yere yazmaktadır. Yazılı olarak cevapların eğitimci tarafından değerlendirilmesi gerekmektedir. Dersler modülünde yazılı olarak bir soru sormak yerine ödev modülü kullanılabilir. Bu modülünün amacı ders notlarını okuyan öğrencilerin inceleme sürelerini takip etmektedir. Ayrıca bir konu anlaşılmadan bir başka konuya geçilmesi de engellenmiş olur.

Bir ders etkinliği tamamlanmadan başka bir ders etkinliğine geçilmesinin istenmediği durumlar olabilir. Bu durumda derslerin koşullar özelliğinden yararlanılabilir. Bu dersler etkinliğine başlanabilmesi için başka bir dersler etkinliğinin tamamlanmış olma şartı getirilebilir. Bu şekilde dönem boyunca anlatılması planlanan tüm dersler öğrencilere belirli bir sıra ile aktarılmış olacaktır.

| Ad                              | Uygulamalar                                       |       | Yüksek not Aşağıdaki numaralandırılmış boş yerlere gelmesi gereken ifadeleri                                                                                                    |
|---------------------------------|---------------------------------------------------|-------|----------------------------------------------------------------------------------------------------|
| MIALLI INTER-                   | 25% 13 Mart 2012, Sali, 21:14, (55 dk 3 sn)       | 25%   | uygun sekilde esleştiriniz.                                                                                                    |
| privade: reduced:               | 50% 14 Mart 2012, Carsamba, 10:31, (1 saat 7 dk)  | 50%   | Sanallastırma savesinde islemci (CPU), bellek (RAM), sabit disk ve ağ<br>adaptörleri qibi mevcut 1 kaynaklarınızı 2<br>bölümlere<br>ayırabilir ve her _____3____bölümün farklı bir _____4____gibi<br>davranmasını sağlayabilirsiniz. |
| <b>BATTLE AREA DETERMINE</b>    | 62.5% 13 Mart 2012, Sali, 21.22, (44 dk 49 sn)    | 62.5% |                                                                                                    |
| ANSWERS, FINANCIA               | 62.5% 13 Mart 2012, Sali, 21.22, (38 dk 19 sn)    | 62.5% |                                                                                                    |
| <b>Rice of Horses Inc.</b>      | 75% 14 Mart 2012, Carsamba, 10:15, (1 saat 17 dk) | 75%   |                                                                                                    |
| <b>ASSAULT MILLERITY</b>        | 62.5% 13 Mart 2012, Sali, 21:21, (simdi)          | 62.5% | Fiziksel<br>-                                                                                                    |
| LIAN GALINE                     | 50% 14 Mart 2012, Carsamba, 10:47, (52 dk 16 sn)  | 50%   |                                                                                                    |
| L. Hillschaft                   | 75% 14 Mart 2012, Carsamba, 10:15, (58 dk 54 sn)  | 75%   | 2<br>Mantiksal $\vert \bullet \vert$                                                                                                    |
| ACCORDING SERVICES              | 62.5% 13 Mart 2013, Çarşamba, 10:12, (şimdi)      | 62.5% |                                                                                                    |
| <b>MAXIM SAARING</b>            | 60% 14 Mart 2012, Carsamba, 11:18, (28 dk 11 sn)  | 50%   | з                                                                                                    |
|                                 | 12.5% 13 Mart 2012, Sali, 22:13, (32 dk 50 sn)    | 12.5% | Mantiksal $\left  \right $                                                                                                    |
| <b>BEFORE FIREST LIBERATURE</b> | 25% 13 Mart 2012, Sali, 21:25, (42 dk 55 sn)      | 25%   |                                                                                                    |
| WEIGHTEN GATEGIE                | 75% 13 Mart 2013, Carsamba, 10:17, (47 dk 15 sn)  | 75%   | Bilgisayar $\sim$                                                                                                    |
| <b>BETWEET, ANARYS</b>          | 62.5% 13 Mart 2012, Sali, 21:18, (1 saat 13 dk)   | 62.5% |                                                                                                    |
| BATIFARE (GALIMARA)             | 62.5% 13 Mart 2012, Sali, 21:14, (1 saat 1 dk)    | 62.5% | Submit                                                                                                    |

Resim 3: Moodle dersler modülünün gösterimi

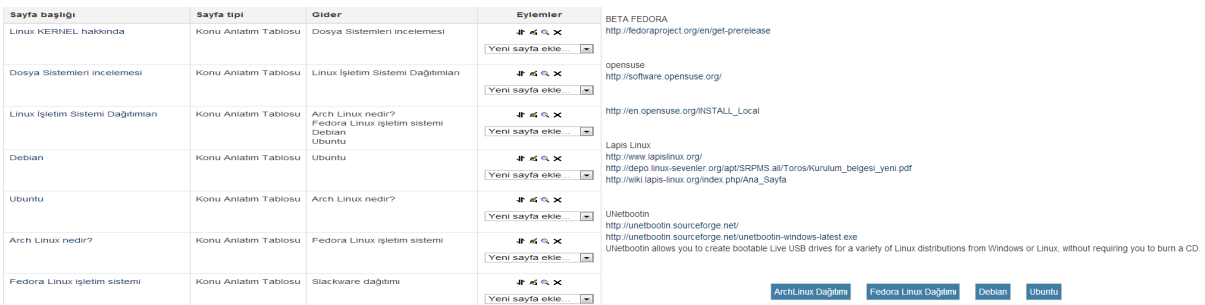

Resim 4: Moodle derslerde konuların sırası ve raporlar

İşletim sistemleri dersi (kurs) için Moodle dersler etkinliği kullanılarak Resim 5'de görüldüğü gibi farklı dersler hazırlanmıştır. Bir dersin tamamlanmadan diğer derslere geçişe izin verilmemiştir. Örneğin "Linux işletim sistemi dersi 4" etkinliğine başlamak için bir öğrencinin "Linux işletim sistemi dersi 3" etkinliğini başarıyla tamamlamış olması gerekmektedir. Her bir dersin içerisindeki konular web sitelerinden oluşacağından dolayı ders içerikleri çoklu ortam uygulamalarıyla görselleştirilmiş olarak öğrencilere sunulabilmekte, doğrudan web sitelerine yönlendirilerek ilgili web sitelerindeki bilgileri inceleyip çeşitli uygulamalar yapmaları istenebilmektedir.

| R LINUX ISLETIM SISTEMI NOTLARI                                                  |  |
|----------------------------------------------------------------------------------|--|
| PARDUS 2011 KURULUMU                                                             |  |
| PARDUS GÖRSEL EĞITIM VIDEOSU                                                     |  |
| <b>ROLLINUX ISLETIM SISTEMI DERSI 3</b>                                          |  |
| Ra LINUX ISLETIM SISTEMI DERSI 4                                                 |  |
| Ra LINUX İŞLETIM SISTEMININ TEMELLERI : ÇEKIRDEK, DAĞITIM, MASAÜSTÜ YÖNETICILERI |  |
| BALINUX ISLETIM SISTEMLERI DERS NOTLARI VE ÖDEVI 5                               |  |
|                                                                                  |  |

Resim 5: Dersler örneği

#### **Moodle üzerinden ödev verilmesi ve değerlendirilmesi**

Klasik yüz yüze eğitimde teorik olarak anlatılan bilgilerin pekiştirilmesi için öğrencilere ödevler verilmektedir. Bu ödevlerin öğrencilerin anlatılan konuları kavraması açısından çok önemli olduğu açıktır. Eğitimci, genellikle derste sözlü olarak ödevleri öğrencilere anlatmakta veya hazırladığı dokümanları doğrudan öğrencilere

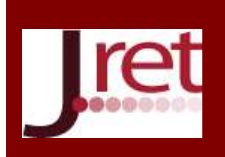

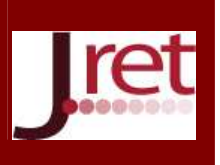

verebilmektedir. Öğrencilerin hazırladıkları ödevleri eğitimciye kâğıt üzerinde vermeleri veya elektronik ortamda eposta olarak göndermeleri mümkündür. Kâğıda yazılı olarak veya eposta ile alınan bu çalışmalar eğitimci tarafından değerlendirilerek, öğrencilerin dönem boyunca gelişimleri takip edilmeye çalışılmaktadır. Bu şekilde verilen ödevlerle ilgili problemler genellikle ödevin sözlü olarak söylendiği durumlarda tam olarak anlaşılmaması, ödevlerin verilen zamanlar içinde gönderilmemesi, dönem boyunca verilen ödevlerin sonuçlarının ve geri bildirimlerinin öğrencilere kolay duyurulamaması olarak sıralanabilir. Zamanında teslim edilmemiş çalışmaları belirleyip öğrencileri uyarmak oldukça zahmetli bir iştir. Ayrıca bir öğrencinin ödev ile ilgili sorduğu bir soruya karşılık eğitimcinin verdiği cevaplardan diğer öğrencilerin yararlanması mümkün olmamaktadır. Bu tür problemler Moodle ÖYS yazılımı kullanılarak çözülebilmektedir.

Harmanlanmış öğrenme ortamı olarak kullanılan Moodle ÖYS yazılımının en sık kullanılan etkinlik ödev modülüdür. Ödevler için açıklamalar metinden oluşabileceği gibi aynı zamanda resim, video, web sitesi yada dosyalara bağlantılarda içerebilmektedir. Ayrıca bir ödev için son gönderim tarihi ayarlanabilir (Bkz. Resim 6). Son gönderim tarihinde eğitimci istediğinde ödev gönderimini tamamen engelleyebileceği gibi geç ödev gönderimine izin verebilir. Her bir öğrencinin ödev gönderimleri tarih ve saat bilgileri ile birlikte saklandığından dolayı geç gönderilen ödevler kolaylıkla belirlenebilecektir. Ayrıca öğrencilerin ödevleri değerlendirilmek istendiğinde tek tek ödevler indirip incelemek yerine tüm ödevleri sıkıştırılmış dosya olarak indirip incelemek de mümkündür. Her bir ödev değerlendirildikten sonra aldığı puan "Not" alanına yazılarak ödevle ilgili geri bildirim ilgili alana yazılabilir. Eğitimci isterse, bir öğrencinin ödev gönderimi yaptığında kendisine eposta ile bildirim yapılmasını sağlayabilir. Aynı şekilde bir ödevi değerlendirilen öğrenciye eposta ile de bildirim yapılmaktadır. Bir öğrencinin dönem boyunca yaptığı tüm etkinlikler, hangi ödevleri yapıp yapmadığının takibi bu sistem sayesinde çok kolaylaşmaktadır.

Moodle ödev modülü çevrimdışı etkinlik, çevrimiçi yazı, tek dosya yükleme ve gelişmiş dosya yükleme olmak üzere dört farklı şekilde kullanılabilmektedir. Çevrimdışı etkinlik, elektronik ortamda sunulması mümkün olmayan bir ödevin değerlendirmesi için kullanılabilmektedir. Örneğin yüzyüze eğitim sırasında yapılan bir etkinlikle ilgili notlandırma için kullanılabilir. Çevrimdışı etkinlikte sadece ödev ile ilgili açıklamalar ve öğrencilerin aldıkları notlar/geri bildirimler bulunabilir. Öğrencilerin bir dosya yüklemeleri mümkün değildir. Bu özellik ekstra not verilmesi planlanan etkinlikler için de kullanılabilir. Moodle üzerinden her bir öğrencinin dönem sonu notu hesaplanırken çevrimdışı etkinlikteki notlarda göz önüne alınabilmektedir. Çevrimiçi yazı etkinliği ise bir ödev hazırlanırken Word benzeri bir kelime işleme yazılımına gerek kalmadan doğrudan tarayıcı üzerinden ödev hazırlanabilmesini sağlamaktadır. Ödev süreleri ayarlandığında öğrenciler kaldıkları yerden başka bilgisayarlar üzerinden de devam edebilmektedirler. Tek dosya yükle şeklinde ödev kullanıldığında öğrencinin hazırladığı bir dosyayı sisteme yüklemesi gerekmektedir. Gelişmiş dosya yükleme şeklinde ayarlanmış bir ödevde ise birden fazla dosyanın yüklenmesi mümkündür. Ayrıca öğrenciler gönderdiği kendi dosyalarıyla ilgili açıklamalar yazılabilmektedir (Bkz. Resim 6). Ödevleri üzerinde çalışma yapıp sisteme dosya yükledikleri sıradan eğitimci ödevleri inceleyip, yorumlar ve önerileri de bulunabilir. Bu önerilere göre ödevini tekrar gözden geçirip sisteme yeniden ödev gönderimi yapılabilmektedir. Ödevi tamamladıklarında ise bitmiş olarak gönder diyerek ödevlerini tamamlayabilirler. Ayrıca bir ödevi yapabilmesi için farklı bir etkinliği tamamlamış ve belirli bir nottan yüksek almış olma şartı da getirilebilir.

Eğitim ve Öğretim Araştırmaları Dergisi Journal of Research in Education and Teaching Şubat 2014 Cilt:3 Sayı:1 Makale No:09 ISSN: 2146-9199 .<br>Kadileyerek) yazıns fürlerini internet üzerinden araştırarak bu ilsanslar ile bulabildiğiniz yazılan word dosyasına kısaltarak<br>Küzelleyerek) yazınız. Du öderi yapıntanız LINDK işletini sisteminin arilaşılması aparından o Tüm ders notlarına bak upsmdan ödevlerdeki lisanstan iyi anlamanız gerekiyor. Bu lisans türleri ile ilgili aklınızdan neler geçti ise tamamen<br>duşuncolonnizi bolirtiniz. Olumlu / Olumsuz yanlarını bolirtiniz Siz bir yazılım hazırlasanız araştırdı Avg gruptar Bütün katılımcılar -Ad : TümüABCÇDEFGHIİJKLMNOÖPRSŞTUÜVYZQWX<br>Soyad : TümüABCÇDEFGHIİJKLMNOÖPRSŞTUÜVYZQWX valların Avilların azalında?<br>nterneti üzerinden bir iş için yazılım indiriyorsanız hangi lisans türünde olması sizin için önemlidir ?<br>ku ilsanslar ile GPF ilsansını karşılaştırıp eleştirilennizi veya qoruşlerinizi belirtin .<br>Smrti fri html Ad / Sovad - ID numarası - E-posta adresi - Not -Son değiştirme (Gönderi) + -1 - BSD Ficense<br>2. IGNU Free Documentation License (FDL)<br>3 - GNU General Public Ficense (GPF)  $\Box$  MJSTA 13 Mart 2013, Çarşamba, 11:46 mensses frammanafa185@henmail.com Not yok - Give General Public Ficerise (GPF)<br>.: ONU Lesser General Public Licerise (LGPL)<br>.: MITAC Consortium License<br>.: Mixzila Public Ficense<br>.: Open Software License  $\Box$   $\Box$ szkan 30 35@hotmail.com Not yok  $\boxed{\bullet}$ Bilgisayar ...<br>13 Mart 2013 Carsamba 11:37 YUNUS Not yok 13 Mart 2013, Çarşamba, 11:37 13 TEKNIKLAB3-0...<br>13 Mart 2013, Çarşamba, 11:37 VANKAS Not yok Erişilebilme tarihi: 3 Nisan 2013, Çarşamba, 01.5 Son feelim farihi: 4 Nisan 2013, Persember 13:50 **NISSE** Not yok 13 Mart 2013, Carsamba, 11:37 Gerilbildirim taslağı 17 17 EKNİKLAB3...<br>13 Mart 2013, Çarşamba, 11:37  $\Box$  DDEM Not yok 1-12 2-tama...<br>13 Mart 2013, Çarşamba, 11:35 **D** MNE MM Not yok  $\boxed{\bullet}$  $\Box$  NOVEY 7. madde ...<br>2 13 Mart 2013, Carsamba, 11:32 Not yok **Motton**  $\Box$  show 13 Mart 2013, Çarşamba, 11:31 Not yok **Duzenle** 13 1-TEKNIKLAB3...<br>13 Mart 2013, Çarşamba, 11:31  $\Box$ Not yok Bitmis ödev icin gönderivi sonlandır Bilmis olarak gönder  $\boxed{\square}$  over genv ail com Not yok 13 4 ...<br>4 13 Mart 2013, Carsamba, 11:28

Resim 6: Öğrencinin gönderdiği ödev, ödevle ilgili not ve ödev değerlendirilmesi

Öğrencilerin gruplandırılarak sadece belirli bir gruba bir ödev verilmesi mümkündür. Ayrıca farklı grupların farklı konularda ödev hazırlanması da sağlanabilir. Grupların oluşturulması için Resim 7'de görüldüğü gibi eğtimci kendi isteğine göre seçim yapabileceği gibi "grupları otomatik oluştur" seçeneğini de kullanılabilir. Bu seçenek seçildiğinde gruplama ayarlarına göre gruplar sistem tarafından otomatik olarak rastgele bir biçimde hazırlanacaktır. Her gruptaki bulunması gereken öğrenci sayısı ayarlanabilir. Grupların isimlendirmelerinin A,B,C gibi harflerden oluşması için @ işareti, 1,2,3 gibi rakamlardan oluşması için # işareti kullanılabilir. Resim 7'de görüldüğü gibi isimlendirme şeması olarak Grup # kullanılmıştır. Böylece Grup 1, Grup 2 .. şeklinde içinde 10 tane öğrencinin bulunduğu gruplar otomatik olarak sistem tarafından hazırlanmıştır.

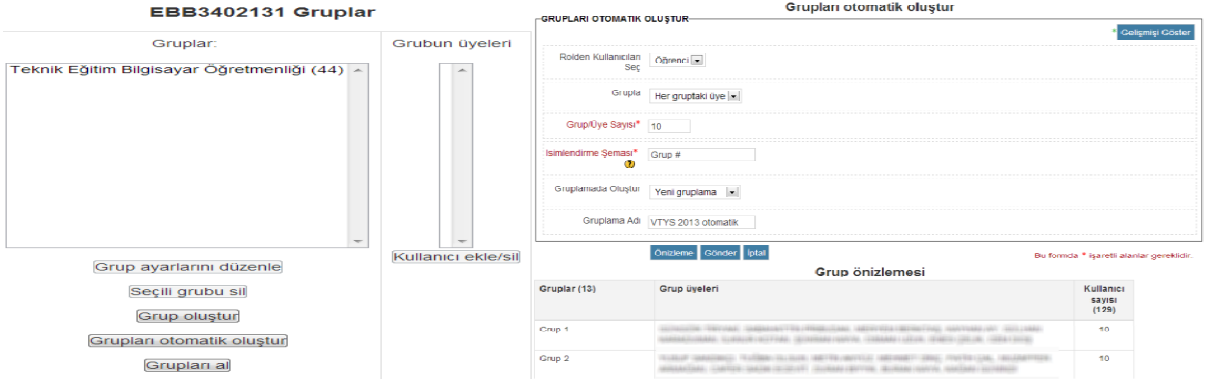

Resim 7: Otomatik grupların oluşturulması ve ön izlemesi

### **Moodle forumlar**

I

Ödevlerle veya yüz yüze eğitim sırasında anlatılan konularla ile ilgili herhangi bir konuda öğrencilerin Moodle ÖYS'de bulunan forum modülünü kullanarak soru sormaları mümkündür. Ders saati dışında forumlara öğrencilerin soru sorup cevap alması öğrenme etkinliğinin ders saatleri dışında da devam etmesini sağlamaktadır. Öğrencilerin foruma yazdıkları soruları diğer öğrencilerin de cevaplaması mümkündür. Forum modülünde hazır olarak bulunan mesajları derecelendirme özelliği sayesinde eğitimcilerin ve/veya öğrencilerin foruma gönderilen mesajları derecelendirmesi sağlanabilmektedir. Bu şekilde gereksiz mesajlar engellendiği gibi derse katkı sağlayan öğrencilerde ödüllendirilmiş olmaktadır. Bu derecelendirmeler istenirse nota çevrilebilmekte böylece hem daha kaliteli ve daha etkileşimli bir ortam sağlanmakta hem de katılım sağlanmaya teşvik edilmektedir. Dönem boyunca öğrencinin gönderdiği tüm mesajlar rahatlıkla takip edilmekte ve derse aktif katılım sağlayan öğrenciler tespit edilebilmektedir. Yüz yüze eğitim sırasında eğitimciye sözle soru sorarak anında cevap almak çok daha fazla tercih edilmektedir. Sınıf içinde sözle soru sormaya fırsat bulamayan öğrenciler, forumlar yardımıyla rahatlıkla soru sorabilmekte ve diğer öğrencilerde bu bilgilerden yararlanması sağlanabilmektedir. Fakat eğer foruma gönderilen sorular ve cevaplardan dolayı not verilmeyecekse çoğu zaman öğrenciler foruma mesaj yazmak istememektedir. Öğrencilerin forumlara anlamadığı yerleri sorması veya sorulara cevap vermesi için kesinlikle derecelendirme ve bu derecelerin notla ödüllendirmesi

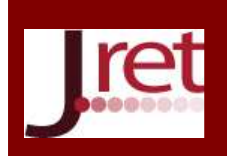

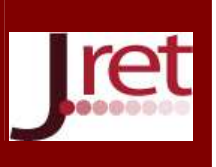

gerekmektedir. Böylece hem katılım sağlanacak hem de dersle ilgili problemler giderilmiş olacak, anlaşılmayan noktalar tespit edilerek ilgili konular üzerinde durulması sağlanabilecektir. Aksi durumda gözlemlendiği kadarıyla öğrenciler foruma soru sormaktan çekinmekte, foruma katılım olmamaktadır.

Bir diğer önemli nokta ise çoğu zaman sözlü olarak doğrudan eğitimciye sorulan sorular ve forumlara yazılanlar dönem boyunca toplanarak sıkça sorulan sorular başlığı altında derlenebilmektedir. Böylece bu sorular sonraki seneler içinde mükemmel bir bilgi kaynağı haline getirilebilmektedir. Forumlar aynı zamanda öğrencilere duyuru yapmak için bir araç olarak da kullanılabilir. Eğitimci uygun şekilde ayarladığında bir foruma gönderilen tüm mesajların bir kopyası öğrencilere e-posta olarak gönderilebilmektedir. Bu özellik dersle ilgili gelişmeleri öğrencilere e-posta ile duyurmak için kullanılmaktadır.

#### **Moodle uyarlamalı modda sınavlar ve soru havuzu**

Moodle ÖYS içindeki en etkili ve önemli modül, sınav etkinliğidir. Bu modül içinde pek çok farklı soru tipi bulunmaktadır. Sınav modülü içinde doğru-yanlış, kısa yanıtlı, boşluk doldurma, yazılı, eşleştirme ve çoktan seçmeli tiplerinde sorular sorulabilir. Ayrıca matematiksel hesaplama sorularının cevaplarının girilmesi istenip, girilen değerin belli bir aralıkta ise doğru kabul edilmesi sağlanabilir. Hazırlanan her bir soru, soru havuzunda yer almaktadır. Soru havuzu kategorilerden oluşacak şekilde de hazırlanabilmektedir. Soru havuzuna her sene yeni sorular eklenmekte ve havuzdaki sorularda problemler varsa düzeltilmektedir. Bu modül ile öğrencilerin sınav yapılması ve değerlendirilmesi sistem tarafından otomatik olarak anında ve zahmetsizce yapılabilmektedir. Örneğin Resim 8'de görülebileceği gibi Veritabanı dersi için soru havuzu zorluk derecelerine göre kategorilere ayrılarak hazırlanmıştır. Bu soru havuzundan rastgele olarak bir soru seçilerek sınava eklenmesi mümkündür. İstenirse Resim 8'de görülebileceği gibi 3 rastgele soru "Zorluk Derecesi 4" kategorisinden sınava eklenebilir. Böylece bir öğrenciye bu havuzdan rastgele olarak seçilen 3 soru sorulacaktır. Sınav modülünde istenirse sorular, soru havuzundan rastgele seçebildiği gibi tüm öğrencilere aynı sorulardan oluşan bir sınavın yapılması da mümkündür. Fakat sınav uygulanırken hem soruların yerleri hem de cevap şıklarının yerleri otomatik olarak değiştirebilmektedir. Sınav soruları tek bir sayfada öğrenciye gösterilebileceği gibi sayfalara bölünerek de öğrencilere gösterilebilmektedir. Böylece 45-50 soruluk bir testte yan yana oturan öğrencilerde bile aynı soruların aynı sırada gelme ihtimali oldukça düşük olmaktadır. Sadece ders saatleri içinde sınav uygulaması yapılabildiği gibi ders saatleri dışında da sınavlar yapılabilmesi mümkündür. Fakat eğitimci gözetiminde ders saatinde yapılacak olan bir sınavdaki sorularda hem soruların yerleri hem de cevapla şıklarının yerleri rasgele olarak değiştirildiğinden adil bir ölçme yapıldığından emin olunabilmektedir. Öğrenciler ise notlarını anında öğrenebilmekte, verdikleri yanlış cevaplarla ilgili hazırlanmış ise geri beslemeleri okuyabilmekte ve doğru cevapları öğrenmeleri sağlanabilmektedir.

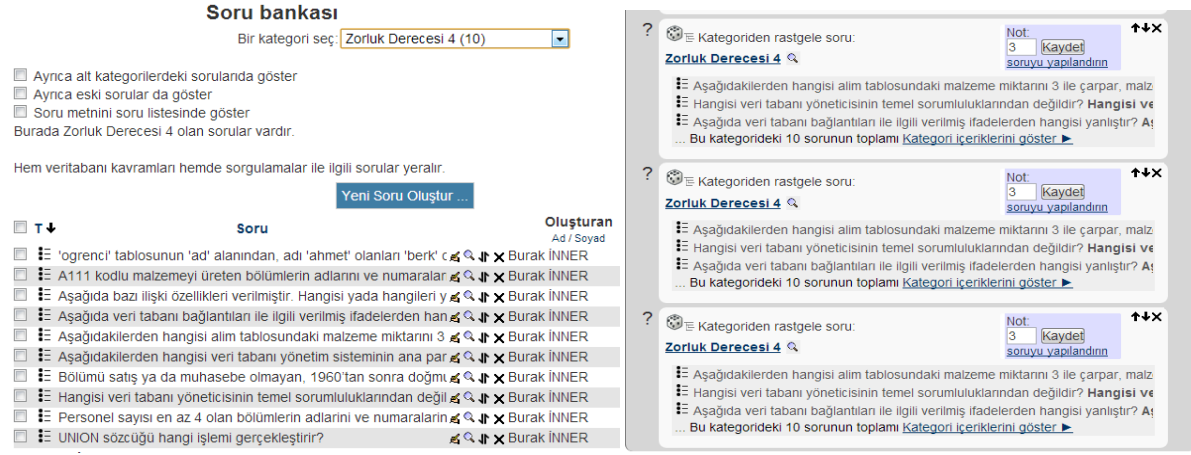

Resim 8: Soru havuzunun kategorileri ve rastgele soru seçilmesi

Yazılı türünde bir soru ancak eğitimci tarafından değerlendirilebilmektedir. Bu tür sorulara öğrencilerin verdikleri cevaplar tek tek eğitimci tarafından değerlendirildikten sonra bir öğrencinin sınavdan aldığı puan hesaplanabilmektedir. Sınav modülünde aynı zamanda öğrencilerin sorulara verdiği yanıtlar detaylı bir analizden geçirilerek eğitimciye sunulmaktadır. Eğitimci en zor soruları, en fazla yanlış işaretlenen cevap şıklarını, bu sınav sonunda görerek anlatılan konulardaki eksiklikleri belirleyebilmektedir.

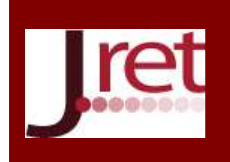

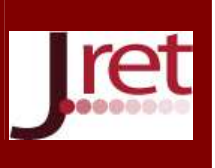

Çoktan seçmeli bir sınav sorusuna öğrencinin verdiği cevap Resim 9'de gösterilmiştir. Bu sorunun doğru cevabı için öğrencinin birden fazla cevap şıkkını işaretlemiş olması gerekmektedir. Bu soru türü Moodle ÖYS'de çoktan seçmeli çok doğru yanıtlı soru türü olarak geçmektedir. Sınav modülünün sunduğu en dikkat çekici özellik ise "uyarlamalı (adaptif) sınav" modudur. Bu modda öğrenciler her bir sorunun cevabını gönderir. Sistem tarafından değerlendirme yapılır ve öğrencinin yanlış işaretlediği sorular için tekrar cevap hakkı verir. Eğer öğrenci ikinci ve sonraki haklarında doğru cevabı bulmuşsa eğitimci tarafından ayarlanabilen ceza katsayısına göre bir puan almaktadır. Uyarlamalı mod sayesinde sınav sadece bir ölçme aracı olmaktan çıkıp aynı zamanda bir öğrenme etkinliğine dönüşmektedir. Böyle bir etkinliğin yüz yüze eğitim ile uygulanması oldukça zahmetli olduğu açıktır. Ödevler pekiştirme için, sınavlar da uyarlamalı mod sayesinde hem ölçme hem de öğretim aracı olarak kullanılarak öğrencilerin motive olması sağlanabilmektedir.

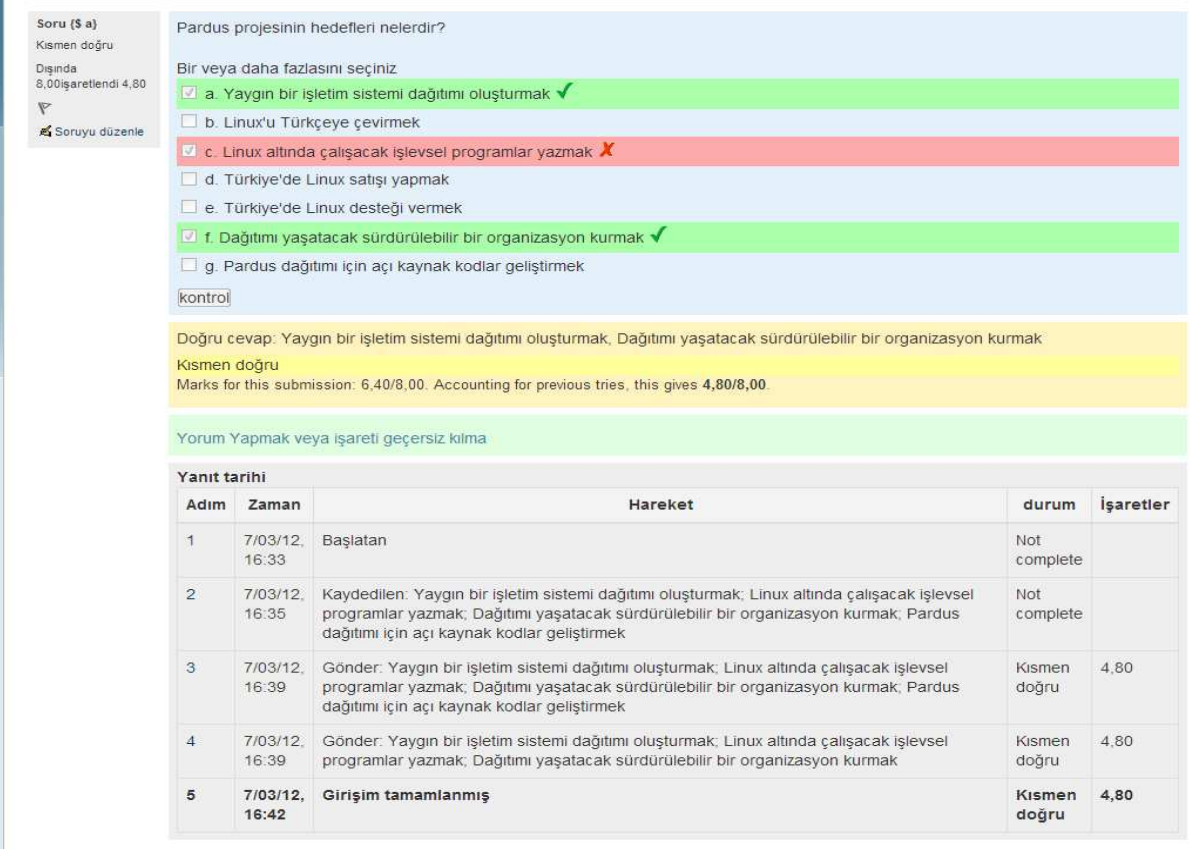

Resim 9: Uyarlamalı modda bir sınav sorusu

#### **Moodle'da anketler**

Anketler yardımıyla öğrencilerin belli konularda neler düşündükleri hızlı ve etkili bir şekilde tespit edilebilmektedir. Dersin işleniş şekli, soruların zorluğu, ödevler için verilen süreler vb. gibi konularda öğrencilerin neler düşündüğü tespit edilerek konuların seyri veya ödevlerin zorluk dereceleri ayarlanmaktadır. Ayrıca öğrenciler tarafından gelen fikirler anketler yardımıyla oylanarak sınıfın genel düşüncesi tespit edilebilmektedir. Örnek bir anket soruna öğrencilerin verdiği cevap Resim 10'da gösterilmiştir.

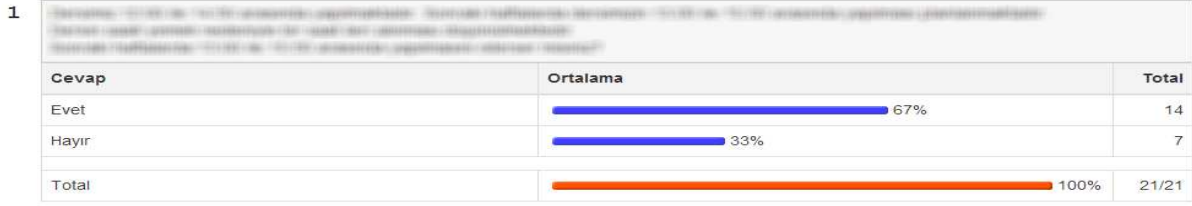

Resim 10: Anket

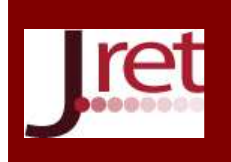

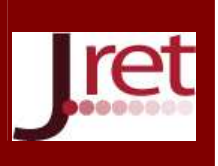

#### **TARTIŞMA**

2004 yılından beri Moodle ÖYS Kocaeli Üniversitesi Teknik Eğitim Fakültesinde laboratuvar uygulamalarında kullanılmaktadır. İlk kullanılmaya başlandığında öğrencilerinin birçoğunun henüz bir eposta adresi bile yoktu. Önce öğrenciler eposta adresi alıyor daha sonra sisteme kayıt oluyorlardı. Moodle ÖYS'nin nasıl kullanılacağı giriş ekranından başlanarak anlatılıyor, öğrencilere sistemin kullanımına alışabilmeleri için zaman veriliyordu. Ödev gönderimi ve sınavlar sırasında öğrencilerden kaynaklanan birçok sorunla karşılaşılmaktaydı. Örneğin ödev gönderimi sırasında bilgisayarındaki dosyayı yükleyemeyen öğrenciler bulunabilmekteydi. Sınavlar sırasında tüm soruları cevaplandırmadan sınavı bitiren öğrenciler olabilmekteydi. Fakat bu öğrencilerin yerlerini her geçen sene sisteme çok daha hızlı adapte olan öğrenciler almaktadır. Bu sevindirici bir gelişme olarak görülebilir. Fakat bu beraberinde farklı sorunları da getirmektedir. Ödevleri kendi başına yapması gereken öğrenciler doğrudan başka birisinin ödevini gönderebilmektedir. Sosyal medyayı, iletişim teknolojilerini çok iyi kullanabilen öğrenciler çok rahat bir şekilde ödev paylaşımı yapabilmektedirler. Birbirilerinin aynısı olan ödevleri gönderen öğrencilerin sayıları giderek artmaktadır. Aynı bilgisayardan pek çok öğrencinin aynı ödevi gönderdiği görülmektedir. Buda bir öğrencinin ödevi hazırlayıp diğer arkadaşları adına da ödev gönderdiğini göstermektedir. Bu tür ödevleri tespit etmek için Moodle raporlamaları kullanılmaktadır. Birbirilerinin yerine sınava giren öğrencilerin de olduğu gözlemlenmektedir. Bunu da engellemek için sınavlar üniversitedeki bilgisayar laboratuvarlarında eğitimci gözetiminde yapılmaktadır. Sınavlar sırasında ağ üzerinden tüm bilgisayar izlenmekte, gerekli kısıtlamalar yapılmakta, okul dışından sınava erişim engellenmektedir.

Giderek interneti daha fazla kullanmaya başlayan öğrenciler Moodle ÖYS 'ye çok kolay adapte olmakta ve çok fazla suiistimaller görülebilmektedir. Bu nedenle öğrencilere ÖYS kullanmadan önce uyulması gereken kurallar açık ve net olarak belirtilmelidir. Bu konuda bir sayfa hazırlanarak, bu sayfanın tüm öğrenciler tarafından dönem başında okunmasının sağlanması faydalı olacaktır.

#### **SONUÇ VE ÖNERİLER**

Moodle ÖYS sistemi internet tabanlı uzaktan eğitim sistemi olarak tasarlanmış ve geliştirilmiştir. Dünyada pek çok ülkede uzaktan eğitim için başarıyla kullanılmaktadır. Etkili öğrenmeyi sağlamak için yüz yüze eğitimde yardımcı bir araç olarak harmanlanmış öğrenme ortamı olarak Moodle ÖYS kullanmanın avantajları çoktur. Moodle 2.0 sürümü ile çok fazla sayıda yeni özellik sunmuştur. Dünya genelinde hala en fazla kullanılan sürümü Moodle 1.9 olduğundan bu yeni gelen özellikler ne yazık ki kullanılamamaktadır. Bununla birlikte en güncel Moodle sürümü yüklü olduğu durumlarda da yazılımın özelliklerini bilen bir eğitimci olmadan Moodle ÖYS'den tam olarak verim almak mümkün olmayacaktır.

Bilginin çok hızlı üretildiği, erişilebildiği ve tüketildiği günümüzde teknolojik imkânları eğitim faaliyetlerine hızlı adapte etmek mantıklı bir çözümdür. Bu nedenle ders notlarının öğrencilere sunumu için dosya depolama sunucuları (dropbox, skydrive vb.) kullanılabilir. Sürekli güncellenen ders notlarının tekrar tekrar sunucuya yüklenmesi ile uğraşmadan bu dosya depolama sunucuları ile paylaşım yapmak pratik bir çözümdür fakat paylaşımın sadece öğrencilere özel olmasını sağlamak kolay değildir. Ders notlarının sadece öğrencilere sunulması isteniyorsa Moodle ÖYS yazılımının depolar özelliğinden yararlanılabilir.

Ders notlarının belirli bir düzen içinde öğrencilere aktarılması gerekiyorsa bu durumda Moodle dersler özelliğinden yararlanılabilir. Her bir konu ve alt başlıklarının öğrenci tarafından okunup anlaşıldığı konu sonuna eklenen sorular yardımıyla test edilebilir. Sorulara doğru cevap verildiği durumlarda bir sonraki konuya geçiş imkânı sunulabilir. Öğrencilerin ders notları üzerinde harcadığı zamanlar incelenebilir.

Otomatik veya elle gruplar oluşturularak öğrencilerin bir etkinliği beraber yapmaları sağlanabilir. Ödevlerin Moodle ÖYS üzerinden verilmesinin sağladığı pek çok avantaj bulunmaktadır. Ödevlerin gönderim zamanları kolaylıkla kontrol edilebilmekte, geç ödev gönderilmesi tamamen engellenebileceği gibi izinde verilebilmektedir. Böylece yüzlerce öğrencinin ödevleri problemsiz olarak takip edilebilmekte, notlandırılmakta ve geribildirimlerde bulunulmaktadır.

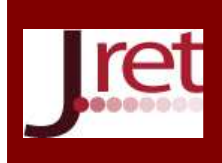

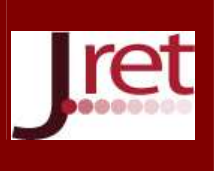

Dersle ilgili haberler anında forum yardımıyla öğrencilerin e-posta adreslerine gönderilmektedir. Forumlar yardımıyla öğrenci-eğitimci etkileşimi sağlandığı gibi öğrenci-öğrenci etkileşimi de sağlanmaktadır. Öğrencilerin forumlara katılmaları teşvik edilmeli ve derecelendirme özelliği ile forum kalitesi artırılarak öğrenci de notla ödüllendirilmelidir. Aksi durumda foruma katılım beklenenin çok altında olacaktır.

Anketler ile sınıfın görüşleri hızlı ve etkili olarak alınabilmektedir. Anket yardımıyla dersin işlenişi, ödevlerin zorluk dereceleri ve verilen sürenin yeterli olup olmadığı gibi konularda anında fikir sahibi olunabilmektedir.

Sınavlar yardımıyla dönem içinde öğrencilerin seviyeleri kolaylıkla belirlenebilmekte, anlaşılmayan ve çok fazla yanlış yapılan konular tespit edilebilmektedir. Ayrıca sınavın sadece okuldaki bilgisayarlar üzerinden yapılabilmesine izin verilerek, okul dışarıdaki bilgisayarlardan sınava katılması engellenebilir. Soru havuzunun zenginleşmesi ve kategorilere ayrılarak hazırlanması durumunda öğrencilere soru havuzundan rastgele soruların sorulması sağlanabilir. Moodle ÖYS sunduğu en önemli özelliklerden birisi olan "uyarlamalı mod" ile sınavlar bir ölçme etkinliği olarak değil aynı zamanda eksikleri giderme etkinliği olarak da kullanılabilmektedir.

Moodle sağladığı en büyük avantaj dersle ilgili ders notlarının, ödevlerin, tartışmaların ve sınavların internet üzerinden ulaşılabilecek şekilde saklanması ve dönem boyunca öğrenciler tarafından erişilebilmesidir. Aynı zamanda bunlar bir sonraki senelerdeki eğitimlerde de yeniden kullanılabilecektir. Ders ile ilgili tüm faaliyetler haftalık formatta gösterilmekte ve bir öğrenci dönem boyunca yaptığı tüm etkinlikleri takip edebilmektedir. Ayrıca derse gelemeyen öğrenciler o hafta neler yapıldığını Moodle üzerinden takip edebilmekte ve izin verildiğinde internet üzerinden o etkinlikleri yapabilmektedir.

Not: Bu çalışma 25-27 Nisan 2013 tarihlerinde Antalya'da 28 Ülkenin katılımıyla düzenlenen " International Conference on New Trends in Education – ICONTE – 2013 "da sözlü bildiri olarak sunulmuştur.

### **KAYNAKÇA**

Bliuc, A.-M., Ellis, R., Goodyear, P., Piggott, L. (2010). Learning through Face-to-Face and Online Discussions: Associations between Students' Conceptions, Approaches and Academic Performance in Political Science. *British Journal of Educational Technology*, 41(3), 512–524.

Dağ, F. (2011). Harmanlanmış (Karma) Öğrenme Ortamları ve Tasarımına İlişkin Öneriler, *Ahi Evran Üniversitesi Eğitim Fakültesi Dergisi (KEFAD) BÖTE 2011 Özel Sayı*, 12(2): 73-97.

Ellis, Ryann K. (2009). Field Guide to Learning Management Systems, Retrieved March 12, 2013, from http://www.astd.org/~/media/Files/Publications/LMS fieldguide 20091

İnner B. (2009). Laboratuvar Uygulamasında Moodle Öğrenme Yönetim Sistemi Kullanımında Karşılaşılan Problemler, Tecrübeler Ve Çözüm Önerileri. *9th International Educational Technology Conference Proceedings Book, (ss. 127-134)*.

İnner B., Öğrenme Yönetim Sisteminin (Moodle) Örgün Öğretim Laboratuvar Uygulamalarında Kullanılması, *Ulusal Teknik Eğitim Mühendislik ve Eğitim Bilimleri Genç Araştırmacılar Sempozyumu UMES*, Kocaeli, Türkiye, 20-22 Haziran 2007.

Kapanoğlu M. (2009). Eskişehir Osmangazi Üniversitesi (ESOGÜ) Ders Yönetim Sistemi Sınıf-içi eğitimde Moodle kullanıcı notları, 30.02.2013 tarihinde http://dys.ogu.edu.tr/irondys/file.php/1/DysKitabi.pdf adresinden alınmıştır.

Moodle Language Packs. (2013). Retrieved March 20, 2013, from http://download.moodle.org/langpack/2.4/

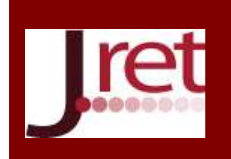

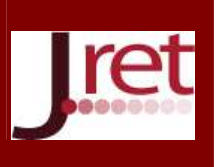

Moodle Usage. (2013). Retrieved March 20, 2013, from http://docs.moodle.org/24/en/Usage

Moodle Statistics. (2013). Retrieved March 20, 2013, from https://moodle.org/stats/

McGill, T. J., Klobas, J. E. (2009). A task–technology fit view of learning management system impact. Computers & Education, 52(2), 496–508.